Formatos de Presupuesto 2024 Modalidad de Vida a la Infraestructura Cultural

## Instructivo de llenado

"Este programa es público ajeno a cualquier partido político. Queda prohibido el uso para fines distintos a los establecidos en el programa ".

## Total de Presupuesto Vida a la Infraestructura Cultural

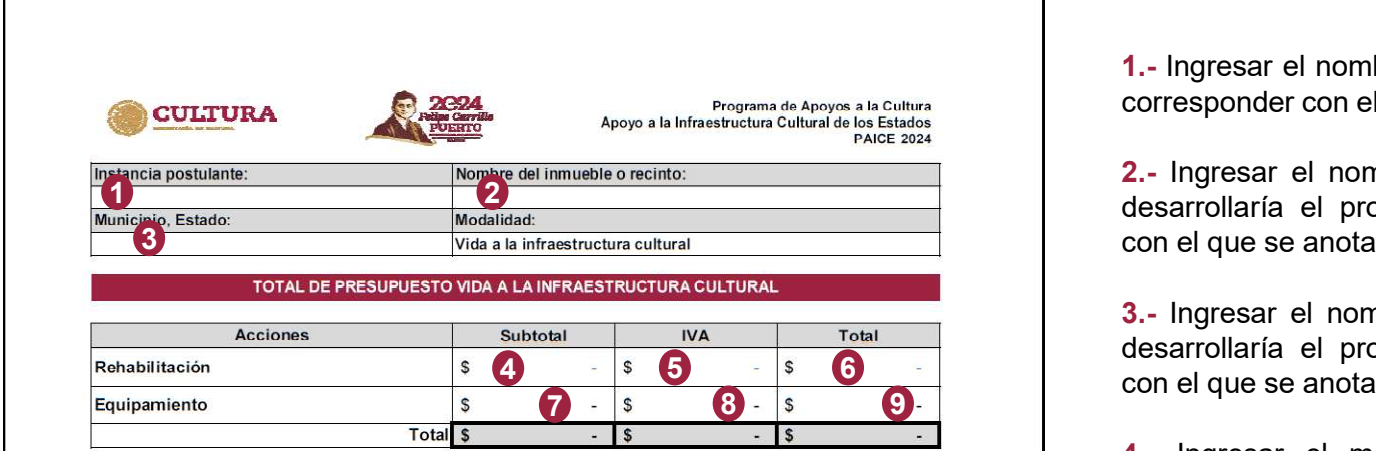

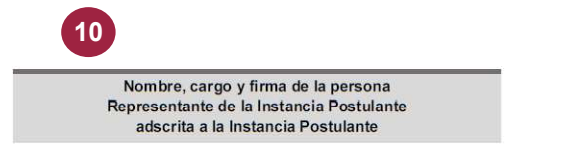

#### Nota:

La información que se incluya en este Presupuesto total de la modalidad de Vida a la infraestructura cultural deberá coincidir con la asentada en los Presupuestos desglosados y Resúmenes presupuestales de cada acción elegida, así como con la información proporcionada en la Solicitud de Apoyo y el Proyecto cultural correspondiente.

"Este programa es público ajeno a cualquier partido político. Queda prohibido el uso para fines distintos a los establecidos en el programa".

 $1 de 5$ 

fraestructura Cultural<br>1.- Ingresar el nombre de la Instancia Postulante, este deberá<br>corresponder con el que se anota en la solicitud de apoyo.<br>2.- Ingresar el nombre del inmueble o recinto en el que se<br>desarrollaría el p fraestructura Cultural<br>1.- Ingresar el nombre de la Instancia Postulante, este deberá<br>corresponder con el que se anota en la solicitud de apoyo.<br>2.- Ingresar el nombre del inmueble o recinto en el que se<br>desarrollaría el p **fraestructura Cultural<br>
1.**- Ingresar el nombre de la Instancia Postulante, este deberá<br>
corresponder con el que se anota en la solicitud de apoyo.<br>
2.- Ingresar el nombre del inmueble o recinto en el que se<br>
desarrollarí **fraestructura Cultural<br>1.-** Ingresar el nombre de la Instancia Postulante, este deberá<br>corresponder con el que se anota en la solicitud de apoyo.<br>2.- Ingresar el nombre del inmueble o recinto en el que se<br>desarrollaría el **fraestructura Cultural<br>1.-** Ingresar el nombre de la Instancia Postulante, este deberá<br>corresponder con el que se anota en la solicitud de apoyo.<br>2.- Ingresar el nombre del inmueble o recinto en el que se<br>desarrollaría el **fraestructura Cultural**<br> **1.**- Ingresar el nombre de la Instancia Postulante, este deberá<br>
corresponder con el que se anota en la solicitud de apoyo.<br>
2.- Ingresar el nombre del inmueble o recinto en el que se<br>
desarrolla 1.- Ingresar el nombre de la Instancia Postulante, este deberá<br>corresponder con el que se anota en la solicitud de apoyo.<br>2.- Ingresar el nombre del inmueble o recinto en el que se<br>desarrollaría el proyecto cultural, este **fraestructura Cultural**<br>
1.- Ingresar el nombre de la Instancia Postulante, este deberá<br>
corresponder con el que se anota en la solicitud de apoyo.<br>
2.- Ingresar el nombre del inmueble o recinto en el que se<br>
desarrollarí 1.- Ingresar el nombre de la Instancia Postulante, este deberá<br>corresponder con el que se anota en la solicitud de apoyo.<br>2.- Ingresar el nombre del inmueble o recinto en el que se<br>desarrollaría el proyecto cultural, este 1.- Ingresar el nombre de la Instancia Postulante, este deberá<br>corresponder con el que se anota en la solicitud de apoyo.<br>2.- Ingresar el nombre del inmueble o recinto en el que se<br>desarrollaría el proyecto cultural, este 1. Ingresar el nombre de la Instancia Postulante, este deberá<br>
2.- Ingresar el nombre de la Instancia Postulante, este deberá<br>
2.- Ingresar el nombre del inmueble o recinto en el que se<br>
desarrollaría el proyecto cultural, **ITAGESTTUCTUITA CUITUITAI**<br>
1.- Ingresar el nombre de la Instancia Postulante, este deberá<br>
corresponder con el que se anota en la solicitud de apoyo.<br>
2.- Ingresar el nombre del inmueble o recinto en el que se<br>
desarroll 1.- Ingresar el nombre de la Instancia Postulante, este deberá<br>corresponder con el que se anota en la solicitud de apoyo.<br>2.- Ingresar el nombre del inmueble o recinto en el que se<br>con el que se anota en la solicitud de ap 1.- Ingresar el nombre de la Instancia Postulante, este deberá<br>corresponder con el que se anota en la solicitud de apoyo.<br>2.- Ingresar el nombre del inmueble o recinto en el que se<br>desarrollaría el proyecto cultural, este 1. "mysocal or nomble or a metalmonal in contrative, concesponder con el que se anota en la solicitud de apoyo.<br>
2.- Ingresar el nombre del inmueble o recinto en el que se<br>
desarrollaría el proyecto cultural, este deberá c es i la acción de la acción de de la acción de de la acción de desarrollaría el proyecto cultural, este deberá corresponder<br>con el que se anota en la solicitud de apoyo.<br>3. - Ingresar el nombre del Municipio y Estado en el

**Example al instance and interacts of the search of the desarrollaria el proyecto cultural, este deberá corresponder con el que se alesarrollaría el proyecto cultural, este deberá corresponder con el que se alesarrollaría** Coalitical en el punto del minicipio y Estado en el que se con el que se anota en la solicitud de apoyo.<br>
3.- Ingresar el nombre del Municipio y Estado en el que se<br>
desarrollaría el proyecto cultural, este deberá correspo 3.- Ingresar el nombre del Municipio y Estado en el que se<br>desarrollaría el proyecto cultural, este deberá corresponder<br>con el que se anota en la solicitud de apoyo.<br>4.- Ingresar el monto del subtotal (monto sin IVA) del<br>p 4 5 6

desarrollaría el proyecto cultural, este deberá corresponder<br>desarrollaría el proyecto cultural, este deberá corresponder<br>con el que se anota en la solicitud de apoyo.<br>4.- Ingresar el monto del subtotal (monto sin IVA) del 10. Ingresar el monto del subtotal (monto sin IVA) del<br>14.- Ingresar el monto del subtotal (monto sin IVA) del<br>16.5.- Se calcula automáticamente al ingresar el monto correcto<br>16. Se calcula automáticamente al ingresar el m 4.- Ingresar el monto del subtotal (monto sin IVA) del<br>presupuesto de la acción de Rehabilitación.<br>5.- Se calcula automáticamente al ingresar el monto correcto<br>del subtotal en el punto 4.<br>6.- Se calcula automáticamente al Fresupuesto de la acción de Rehabilitación.<br>
Interval de la acción de Rehabilitación.<br>
5.- Se calcula automáticamente al ingresar el monto correcto<br>
del subtotal en el punto 4.<br>
7.- Ingresar el monto del subtotal (monto si S. - Se calcula automáticamente al ingresar el monto correcto del subtotal en el punto 4.<br>
6. - Se calcula automáticamente al ingresar el monto correcto del subtotal en el punto 4.<br>
7. - Ingresar el monto del subtotal (mon 5.- Se calcula automáticamente al ingresar el monto correcto<br>del subtotal en el punto 4.<br>6.- Se calcula automáticamente al ingresar el monto correcto<br>del subtotal en el punto 4.<br>7.- Ingresar el monto del subtotal (monto si apoyo.

## Presupuesto Desglosado de Rehabilitación

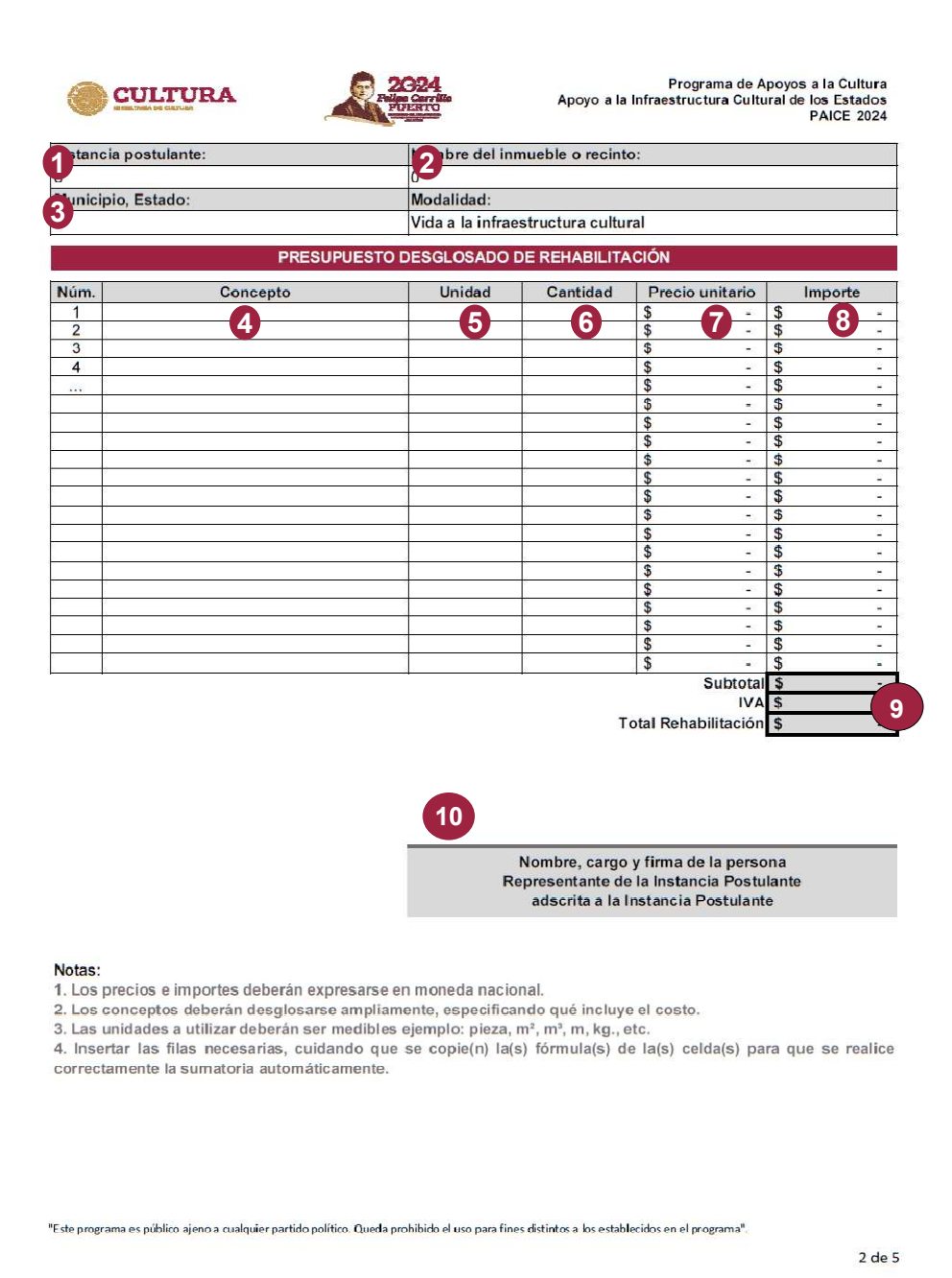

**e Rehabilitación**<br>1.- Se completa automáticamente al ingresar correctamente el<br>nombre de la instancia beneficiaria en el formato "Total de<br>Presupuesto Vida a la Infraestructura Cultural".<br>2.- Se completa automáticamente a **e Rehabilitación**<br>
1.- Se completa automáticamente al ingresar correctamente el<br>
nombre de la instancia beneficiaria en el formato "Total de<br>
Presupuesto Vida a la Infraestructura Cultural".<br>
2.- Se completa automáticamen

**e Rehabilitación**<br>1.- Se completa automáticamente al ingresar correctamente el<br>nombre de la instancia beneficiaria en el formato "Total de<br>Presupuesto Vida a la Infraestructura Cultural".<br>nombre del inmueble o recinto en **2.**<br> **2.** Se completa automáticamente al ingresar correctamente el nombre de la instancia beneficiaria en el formato "Total de Presupuesto Vida a la Infraestructura Cultural".<br> **2.** Se completa automáticamente al ingresar **1.** Se completa automáticamente al ingresar correctamente el nombre de la instancia beneficiaria en el formato "Total de Presupuesto Vida a la Infraestructura Cultural".<br>2. Se completa automáticamente al ingresar correcta **e Rehabilitación**<br>
1.- Se completa automáticamente al ingresar correctamente el<br>
nombre de la instancia beneficiaria en el formato "Total de<br>
Presupuesto Vida a la Infraestructura Cultural".<br>
2.- Se completa automáticamen 1.- Se completa automáticamente al ingresar correctamente el<br>Presupuesto Vida a la Infraestructura Cultural".<br>2.- Se completa automáticamente al ingresar correctamente el<br>nombre del innueble o recinto en el formato "Total **Example de Schala Elitar Comp**<br>
1.- Se completa automáticamente al ingresar correctamente el<br>
nombre de la instancia beneficiaria en el formato "Total de<br>
Presupuesto Vida a la Infraestructura Cultural".<br>
2.- Se completa **Example 12 Seconditural Community of the Community of the Community of the Community of the Community of the Community of the Community of the Community of the Community of the Community of the Community of the Community 1.** - Se completa automáticamente al ingresar correctamente el nombre de la instancia beneficiaria en el formato "Total de Presupuesto Vida a la Infraestructura Cultural".<br>2. - Se completa automáticamente al ingresar corr

3.- Se completa automáticamente al ingresar correctamente el

**Example 1:**<br>
1.- Se completa automáticamente al ingresar correctamente el<br>
nombre de la instancia beneficiaria en el formato "Total de<br>
Presupuesto Vida a la Infraestructura Cultural".<br>
2.- Se completa automáticamente al 1. Se completa automáticamente al ingresar correctamente el nombre de la instancia beneficiaria en el formato "Total de Presupuesto Vida a la Infraestructura Cultural".<br>
2. Se completa automáticamente al ingresar correctam 1. - Se completa automáticamente al ingresar correctamente el nombre de la instancia beneficiaria en el formato "Total de Presupuesto Vida a la Infraestructura Cultural".<br>2. - Se completa automáticamente al ingresar correc 1.- Se completa automáticamente al ingresar correctamente el<br>nombre de la instancia beneficiaria en el formato "Total de<br>Presupuesto Vida a la Infraestructura Cultural".<br>2.- Se completa automáticamente al ingresar correcta 1.- Se completa automáticamente al ingresar correctamente el nombre de la instancia beneficiaria en el formato "Total de Presupuesto Vida a la Infraestructura Cultural".<br>
2.- Se completa automáticamente al ingresar correct 2. - Se completa automáticamente al ingresar correctamente el nombre del inmueble o recinto en el formato "Total de Presupuesto Vida a la Infraestructura Cultural".<br>
3. - Se completa automáticamente al ingresar correctamen 2. The controllar contratamente and ingressar controllar and the presupuesto Vida a la Infraestructura Cultural".<br>
3. - Se completa automáticamente al ingresar correctamente el nombre del Municipio y Estado en el formato " nombre del Infraestructura Cultural".<br>
Presupuesto Vida a la Infraestructura Cultural".<br>
3.- Se completa automáticamente al ingresar correctamente el<br>
nombre del Municipio y Estado en el formato "Total de<br>
Presupuesto Vida 3.- Se completa automáticamente al ingresar correctamente el<br>
nombre del Municipio y Estado en el formato "Total de<br>
Presupuesto Vida a la Infraestructura Cultural".<br>
4.- Ingresar la descripción del concepto, en el que se

descrito. 6.- Ingresar en número la cantidad a emplearse del concepto

Christian Christian Christian Christian Christian Christian Christian Christian Christian Christian Christian Christian Christian Christian Christian Christian Christian Christian Christian Christian Christian Christian Ch 1.1000 values are an interested of the concepto, en el que se debe<br>desglosar lo que incluye el costo de éste.<br>5.- Ingresar la unidad de medida en la que se cuantífica el<br>concepto (ejemplos: pza., m, m2, m3, kg, l, etc. no 4.- Ingresar la descripción del concepto, en el que se debe<br>desglosar lo que incluye el costo de éste.<br>5.- Ingresar la unidad de medida en la que se cuantífica el<br>concepto (ejemplos: pza., m, m2, m3, kg, l, etc. no se perm mayouan and accelerative formato debets.<br>
desglosar lo que incluye el costo de éste.<br>
5.- Ingresar la unidad de medida en la que se cuantífica el<br>
concepto (ejemplos: pza., m, m2, m3, kg, l, etc. no se permite la<br>
unidad d **5.** Ingresar la unidad de medida en la que se cuantifica el concepto (ejemplos: pza., m, m2, m3, kg, l, etc. no se permite la unidad de "Lote")<br> **6.** Ingresar en número la cantidad a emplearse del concepto descrito.<br> **7.** 5.- Ingresar la unidad de medida en la que se cuantifica el<br>concepto (ejemplos: pza., m, m2, m3, kg, l, etc. no se permite la<br>unidad de "Lote")<br>6.- Ingresar en número la cantidad a emplearse del concepto<br>descrito.<br>7.- Ingr

## Resumen Presupuestal de Rehabilitación

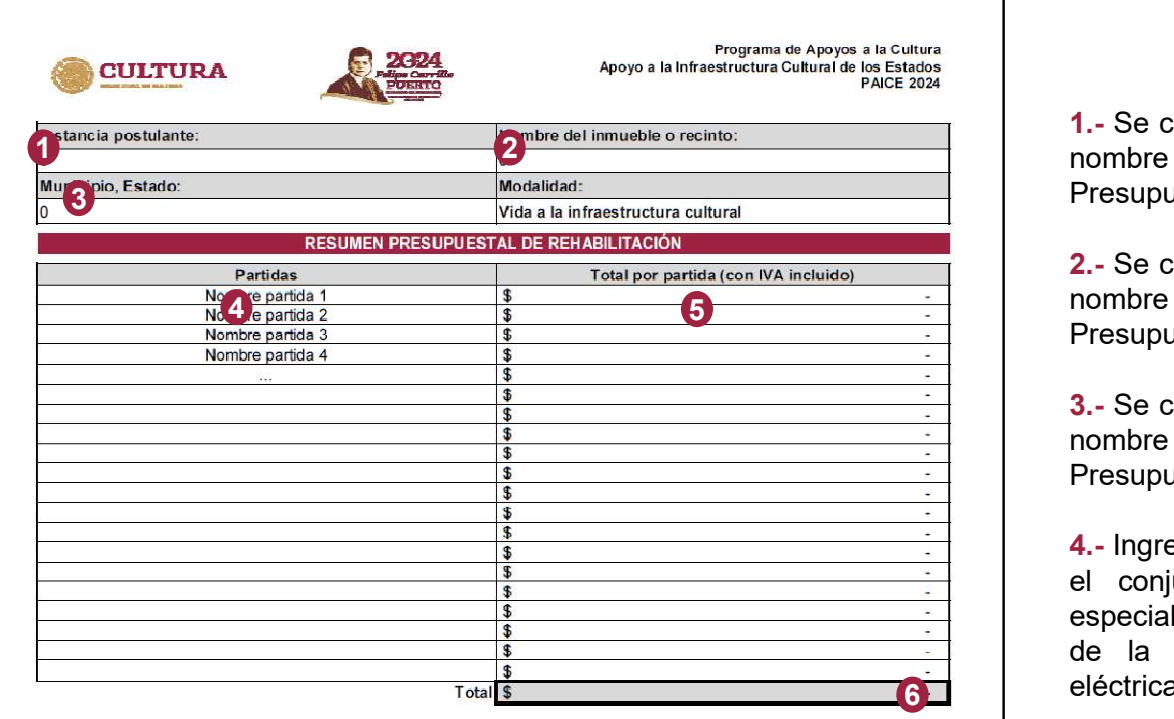

7 Nombre, cargo y firma de la persona Representante de la Instancia Postulante adscrita a la Instancia Postulante

#### Notas:

1. Los conceptos incluidos en el Presupuesto desglosado de Rehabilitación deberán agruparse en partidas. 2. Insertar las filas necesarias, cuidando que se copie(n) la(s) fórmula(s) de la(s) celda(s) para que se realice correctamente la sumatoria automáticamente.

**1.**<br>**1.**- Se completa automáticamente al ingresar correctamente el<br>nombre de la instancia beneficiaria en el formato "Total de<br>Presupuesto Vida a la Infraestructura Cultural".<br>2.- Se completa automáticamente al ingresar c **1.**<br> **Rehabilitación**<br> **1.**<br> **1.**<br>

Rehabilitación<br>1.- Se completa automáticamente al ingresar correctamente el<br>nombre de la instancia beneficiaria en el formato "Total de<br>Presupuesto Vida a la Infraestructura Cultural".<br>2.- Se completa automáticamente al in 2. Se completa automáticamente al ingresar correctamente el nombre de la instancia beneficiaria en el formato "Total de Presupuesto Vida a la Infraestructura Cultural".<br>2.- Se completa automáticamente al ingresar correctam 1.- Se completa automáticamente al ingresar correctamente el<br>nombre de la instancia beneficiaria en el formato "Total de<br>Presupuesto Vida a la Infraestructura Cultural".<br>2.- Se completa automáticamente al ingresar correcta **Rehabilitación**<br>
1.- Se completa automáticamente al ingresar correctamente el<br>
nombre de la instancia beneficiaria en el formato "Total de<br>
Presupuesto Vida a la Infraestructura Cultural".<br>
2.- Se completa automáticamente 1.- Se completa automáticamente al ingresar correctamente el nombre de la instancia beneficiaria en el formato "Total de Presupuesto Vida a la Infraestructura Cultural".<br>2.- Se completa automáticamente al ingresar correcta 1. Se completa automáticamente al ingresar correctamente el<br>nombre de la instancia beneficiaria en el formato "Total de<br>Presupuesto Vida a la Infraestructura Cultural".<br>2. Se completa automáticamente al ingresar correctame

eléctrica, instalación hidrosanitaria, acabados). Rehabilitación<br>
1.- Se completa automáticamente al ingresar correctamente el<br>
nombre de la instancia beneficiaria en el formato "Total de<br>
Presupuesto Vida a la Infraestructura Cultural".<br>
2.- Se completa automáticamente a 1.- Se completa automáticamente al ingresar correctamente el<br>nombre de la instancia beneficiaria en el formato "Total de<br>Presupuesto Vida a la Infraestructura Cultural".<br>2.- Se completa automáticamente al ingresar correcta 1. - Se completa automáticamente al ingresar correctamente el nombre de la instancia beneficiaria en el formato "Total de Presupuesto Vida a la Infraestructura Cultural".<br>
2. - Se completa automáticamente al ingresar corre 1. Se completa automáticamente al ingresar correctamente el el menombre de la instancia deneficiaria en el formato "Total de Presupuesto Vida a la Infraestructura Cultural".<br>
2. Se completa automáticamente al ingresar corr 1. - Se completa automáticamente al ingresar correctamente el nombre de la instancia beneficiaria en el formato "Total de Presupuesto Vida a la Infraestructura Cultural".<br>2. - Se completa automáticamente al ingresar correc 1. - Se completa automáticamente al ingresar correctamente el nombre de la instancia beneficiaria en el formato "Total de Presupuesto Vida a la Infraestructura Cultural".<br>2. - Se completa automáticamente al ingresar correc 1. - Se completa automáticamente al ingresar correctamente el nombre de la instancia beneficiaria en el formato "Total de Presupuesto Vida a la Infraestructura Cultural".<br>2. - Se completa automáticamente al ingresar correc 1. - Se completa automáticamente al ingresar correctamente el nombre de la instancia beneficiaria en el formato "Total de Presupuesto Vida a la Infraestructura Cultural".<br>
2. - Se completa automáticamente al ingresar corre Fresupuesto Vida a la Infraestructura Cultural".<br>
Presupuesto Vida a la Infraestructura Cultural".<br>
2. - Se completa automáticamente al ingresar correctamente el<br>
Presupuesto Vida a la Infraestructura Cultural".<br>
3. - Se c 2. Se completa automáticamente al ingresar correctamente el nombre del inmueble o recinto en el formato "Total de<br>Presupuesto Vida a la Infraestructura Cultural".<br>
3. Se completa automáticamente al ingresar correctamente e

2. Co composite atachination and injureated in interest conto an el formato "Total de<br>Presupuesto Vida a la Infraestructura Cultural".<br>3. - Se completa automáticamente al ingresar correctamente el<br>nombre del Municipio y Es resupuesto Vida a la Infraestructura Cultural".<br>
Presupuesto Vida a la Infraestructura Cultural".<br>
3. - Se completa automáticamente al ingresar correctamente el<br>
nombre del Municipio y Estado en el formato "Total de<br>
Presu 1. because the dial influence debet of the dial influence of the mombre del Municipio y Estado en el formato "Total de Presupuesto Vida a la Infraestructura Cultural".<br>
4. - Ingresar el nombre de la partida, entendiendo co 3.- Se completa automáticamente al ingresar correctamente el nombre del Municipio y Estado en el formato "Total de Presupuesto Vida a la Infraestructura Cultural".<br>4.- Ingresar el nombre de la partida, entendiendo como par Complete a taminate annual complete del Municipio y Estado en el formato "Total de Presupuesto Vida a la Infraestructura Cultural".<br>4. - Ingresar el nombre de la partida, entendiendo como partida el conjunto de conceptos p apoyo.

"Este programa es público aleno a cualquier partido político. Queda prohibido el uso para fines distintos a los establecidos en el programa"

3 de 5

## Presupuesto Desglosado de **Equipamiento**

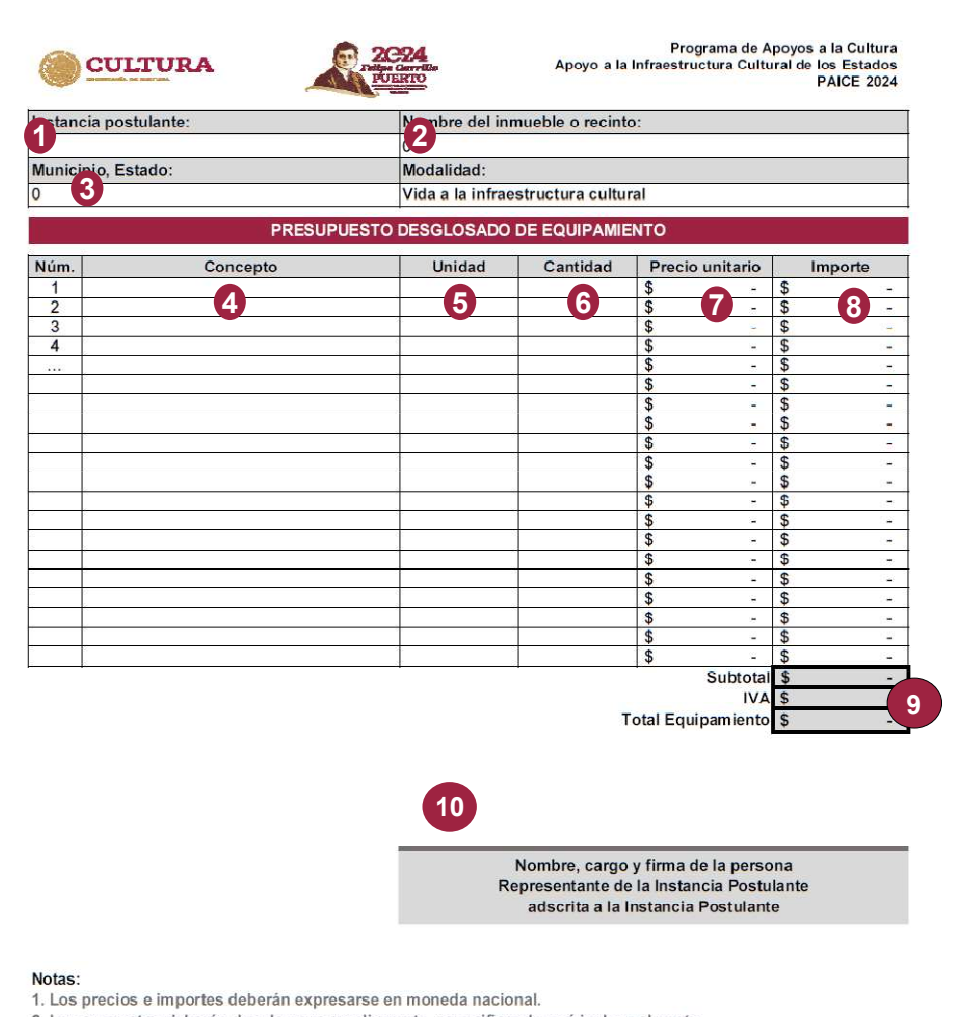

2. Los conceptos deberán desglosarse ampliamente, especificando qué incluye el costo.

3. Las unidades a utilizar deberán ser medibles, por ejemplo pieza.

4. Insertar las filas necesarias, cuidando que se copie(n) la(s) fórmula(s) de la(s) celda(s) para que se realice correctamente la sumatoria automáticamente.

"Este programa es público ajeno a cualquier partido político. Queda prohibido el uso para fines distintos a los establecidos en el programa"

 $4de5$ 

1.- Se completa automáticamente al ingresar correctamente el<br>nombre de la instancia beneficiaria en el formato "Total de<br>Presupuesto Vida a la Infraestructura Cultural".<br>2.- Se completa automáticamente al ingresar correcta 1.- Se completa automáticamente al ingresar correctamente el<br>nombre de la instancia beneficiaria en el formato "Total de<br>Presupuesto Vida a la Infraestructura Cultural".<br>2.- Se completa automáticamente al ingresar correcta

1.- Se completa automáticamente al ingresar correctamente el<br>nombre de la instancia beneficiaria en el formato "Total de<br>Presupuesto Vida a la Infraestructura Cultural".<br>2.- Se completa automáticamente al ingresar correcta 1.- Se completa automáticamente al ingresar correctamente el<br>nombre de la instancia beneficiaria en el formato "Total de<br>Presupuesto Vida a la Infraestructura Cultural".<br>2.- Se completa automáticamente al ingresar correcta 1.- Se completa automáticamente al ingresar correctamente el<br>nombre de la instancia beneficiaria en el formato "Total de<br>Presupuesto Vida a la Infraestructura Cultural".<br>2.- Se completa automáticamente al ingresar correcta

1. - Se completa automáticamente al ingresar correctamente el<br>nombre de la instancia beneficiaria en el formato "Total de<br>Presupuesto Vida a la Infraestructura Cultural".<br>2. - Se completa automáticamente al ingresar correc 1.- Se completa automáticamente al ingresar correctamente el<br>nombre de la instancia beneficiaria en el formato "Total de<br>Presupuesto Vida a la Infraestructura Cultural".<br>2.- Se completa automáticamente al ingresar correcta 1.- Se completa automáticamente al ingresar correctamente el<br>nombre de la instancia beneficiaria en el formato "Total de<br>Presupuesto Vida a la Infraestructura Cultural".<br>2.- Se completa automáticamente al ingresar correcta 1.- Se completa automáticamente al ingresar correctamente el nombre de la instancia beneficiaria en el formato "Total de Presupuesto Vida a la Infraestructura Cultural".<br>2.- Se completa automáticamente al ingresar correcta 1.- Se completa automáticamente al ingresar correctamente el<br>nombre de la instancia beneficiaria en el formato "Total de<br>Presupuesto Vida a la Infraestructura Cultural".<br>2.- Se completa automáticamente al ingresar correcta 1.- Se completa automáticamente al ingresar correctamente el<br>nombre de la instancia beneficiaria en el formato "Total de<br>Presupuesto Vida a la Infraestructura Cultural".<br>2.- Se completa automáticamente al ingresar correcta 1.- Se completa automáticamente al ingresar correctamente el<br>nombre de la instancia beneficiaria en el formato "Total de<br>Presupuesto Vida a la Infraestructura Cultural".<br>2.- Se completa automáticamente al ingresar correcta 1. - Se completa automáticamente al ingresar correctamente el<br>nombre de la instancia beneficiaria en el formato "Total de<br>Presupuesto Vida a la Infraestructura Cultural".<br>2. - Se completa automáticamente al ingresar correc 1.- Se completa automáticamente al ingresar correctamente el<br>nombre de la instancia beneficiaria en el formato "Total de<br>Presupuesto Vida a la Infraestructura Cultural".<br>2.- Se completa automáticamente al ingresar correcta 1.- Se completa automáticamente al ingresar correctamente el<br>nombre de la instancia beneficiaria en el formato "Total de<br>Presupuesto Vida a la Infraestructura Cultural".<br>2.- Se completa automáticamente al ingresar correcta 2. - Se completa automáticamente al ingresar correctamente el nombre del inmueble o recinto en el formato "Total de Presupuesto Vida a la Infraestructura Cultural".<br>
3. - Se completa automáticamente al ingresar correctamen 2. ex complexe automaticamente al ingressar correctamente al incredible o recinto en el formato "Total de Presupuesto Vida a la Infraestructura Cultural".<br>3.- Se completa automáticamente al ingresar correctamente el nombre nombre del Municotte de l'ocurre de l'ocurre de l'ocurre de l'ocurre de l'ocurre de l'ocurre de l'ocurre de l'ocurre de l'ocurre de l'ocurre de l'ocurre de l'ocurre de l'ocurre de l'ocurre de l'ocurre de l'ocurre de l'ocur 3.- Se completa automáticamente al ingresar correctamente el<br>nombre del Municipio y Estado en el formato "Total de<br>Presupuesto Vida a la Infraestructura Cultural".<br>4.- Ingresar la descripción del concepto, en el que se deb 3.- Se completa automáticamente al ingresar correctamente el nombre del Municipio y Estado en el formato "Total de

descrito. 9

de la cantidad de la cantidad de la cantidad concepto.<br>
Tombre del Municipio y Estado en el formato "Total de<br>
Presupuesto Vida a la Infraestructura Cultural".<br>
4.- Ingresar la descripción del concepto, en el que se debe<br> 1. Ingresar la descripción del concepto, en el que se debe<br>desglosar lo que incluye el costo de éste.<br>5.- Ingresar la unidad de medida en la que se cuantífica el<br>concepto (ejemplos: pza., m, m2, etc. no se permite la unida 4.- Ingresar la descripción del concepto, en el que se debe<br>desglosar lo que incluye el costo de éste.<br>5.- Ingresar la unidad de medida en la que se cuantífica el<br>concepto (ejemplos: pza., m, m2, etc. no se permite la unid 4. "Injetest" can accorrigation to the debet designed in the designed of designed by election of celections: prediction of chemplos: prediction de Lote)<br>
6. Ingresar la unidad de medida en la que se cuantifica el<br>
6. Ingre designed to que lineary of eccle as occe.<br>
5.- Ingresar la unidad de medida en la que se cuantifica el<br>
concepto (ejemplos: pza., m, m2, etc. no se permite la unidad<br>
de Lote)<br>
6.- Ingresar en número la cantidad a emplears 5.- Ingresar la unidad de medida en la que se cuantifica el<br>concepto (ejemplos: pza., m, m2, etc. no se permite la unidad<br>de Lote)<br>6.- Ingresar en número la cantidad a emplearse del concepto<br>descrito.<br>7.- Ingresar el preci

## Resumen Presupuestal de Equipamiento

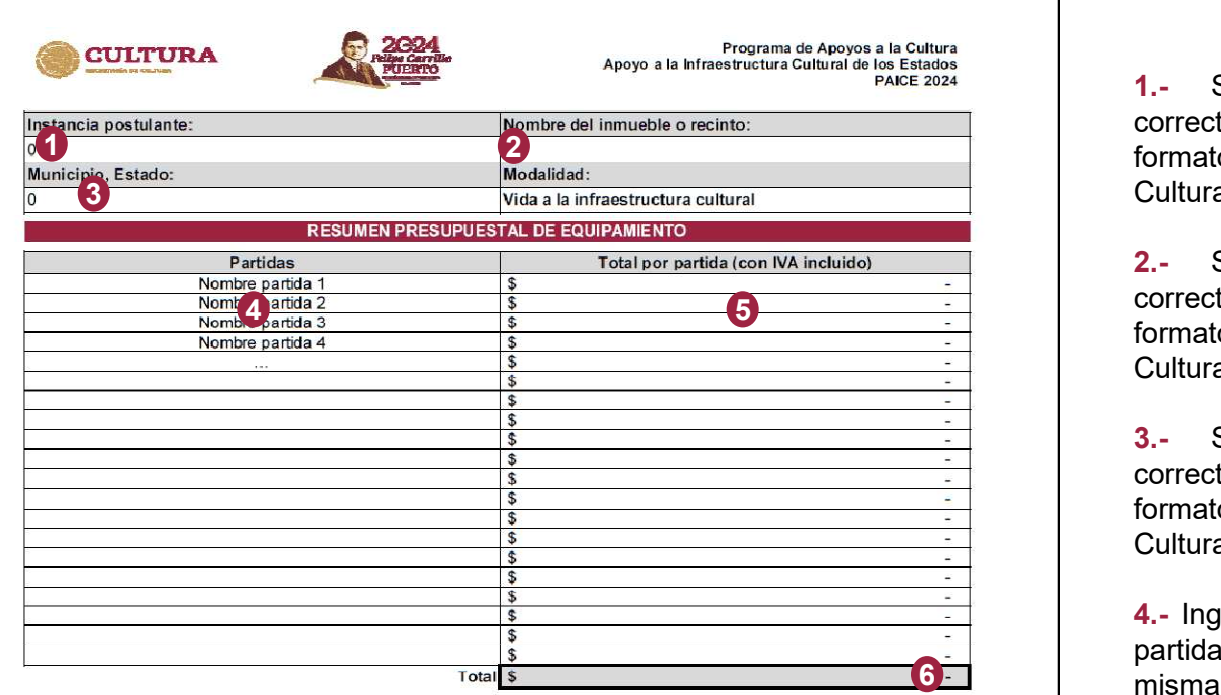

7 Nombre, cargo y firma de la persona Representante de la Instancia Postulante adscrita a la Instancia Postulante

#### Notas:

1. Los conceptos incluidos en el Presupuesto desglosado de Equipamiento deberán agruparse en partidas. 2. Insertar las filas necesarias, cuidando que se copie(n) la(s) fórmula(s) de la(s) celda(s) para que se realice correctamente la sumatoria automáticamente.

**quipamiento<br>
1.**- Se completa automáticamente al ingresar<br>
correctamente el nombre de la instancia beneficiaria en el<br>
formato "Total de Presupuesto Vida a la Infraestructura<br>
2. Se completa automáticamente el instanc **quipamiento**<br>
1.- Se completa automáticamente al ingresar<br>
correctamente el nombre de la instancia beneficiaria en el<br>
formato "Total de Presupuesto Vida a la Infraestructura<br>
2.- Se completa automáticamente al ingresar<br> **quipamiento**<br>**1.**- Se completa automáticamente al ingresar<br>correctamente el nombre de la instancia beneficiaria en el<br>formato "Total de Presupuesto Vida a la Infraestructura<br>**2.**- Se completa automáticamente al ingresar<br>c Cultural". **1.-** Se completa automáticamente al ingresar<br>
formato "Total de Presupuesto Vida a la Infraestructura<br>
formato "Total de Presupuesto Vida a la Infraestructura<br>
Cultural".<br>
2.- Se completa automáticamente al ingresar<br>
form **1.**<br> **1.** Se completa automáticamente al ingresar<br>
correctamente el nombre de la instancia beneficiaria en el<br>
formato "Total de Presupuesto Vida a la Infraestructura<br> **2.**<br> **2.** Se completa automáticamente al ingresar<br>
c **1.**<br> **1.**<br> **1.** Se completa automáticamente al ingresar<br>
correctamente el nombre de la instancia beneficiaria en el<br>
formato "Total de Presupuesto Vida a la Infraestructura<br>
correctamente el nombre del inmueble o recinto **1.**- Se completa automáticamente al ingresar<br>
1.- Se completa automáticamente al ingresar<br>
formato "Total de Presupuesto Vida a la Infraestructura<br>
Cultural".<br>
2.- Se completa automáticamente al ingresar<br>
correctamente el **1.**<br> **1.** Se completa automáticamente al ingresar<br>
correctamente el nombre de la instancia beneficiaria en el<br>
formato "Total de Presupuesto Vida a la Infraestructura<br>
2. Se completa automáticamente al ingresar<br>
correctam **1.**<br> **1.**<br> **1.** Se completa automáticamente al ingresar<br>
correctamente el nombre de la instancia beneficiaria en el<br>
formato "Total de Presupuesto Vida a la Infraestructura<br>
Cultural".<br> **2.** Se completa automáticamente al 1.- Se completa automáticamente al ingresar correctamente el nombre de la instancia beneficiaria en el formato "Total de Presupuesto Vida a la Infraestructura Cultural".<br>
2.- Se completa automáticamente al ingresar correct 1.- Se completa automáticamente al ingresar<br>correctamente el nombre de la instancia beneficiaria en el<br>formato "Total de Presupuesto Vida a la Infraestructura<br>Cultural".<br>2.- Se completa automáticamente al ingresar<br>correcta 1.- Se completa automáticamente al ingresar<br>correctamente el nombre de la instancia beneficiaria en el<br>formato "Total de Presupuesto Vida a la Infraestructura<br>Cultural".<br>2.- Se completa automáticamente al ingresar<br>correcta 1.- Se completa automáticamente al ingresar<br>correctamente el nombre de la instancia beneficiaria en el<br>formato "Total de Presupuesto Vida a la Infraestructura<br>Cultural".<br>2.- Se completa automáticamente al ingresar<br>formato

Cultural". 1. The completion and continuation and contraction and the correctamente el nombre de la instancia beneficiaria en el formato "Total de Presupuesto Vida a la Infraestructura Cultural".<br>
2.- Se completa automáticamente al i Somotion Total de Presupuesto. Vida a la Infraestructura<br>
Comato "Total de Presupuesto. Vida a la Infraestructura<br>
Cultural".<br>
2.- Se completa automáticamente al ingresar<br>
correctamente el nombre del inmueble o recinto en 2. Se completa automáticamente al ingresar<br>
correctamente el nombre del inmueble o recinto en el<br>
formato "Total de Presupuesto Vida a la Infraestructura<br>
Cultural".<br>
3. Se completa automáticamente al ingresar<br>
correctamen 2.- Se completa automáticamente al ingresar<br>correctamente el nombre del inmueble o recinto en el<br>formato "Total de Presupuesto Vida a la Infraestructura<br>Cultural".<br>3.- Se completa automáticamente al ingresar<br>correctamente

Cultural".

partida el conjunto de conceptos pertenecientes a una<br>misma especialidad. (ejemplos: taller de danza, taller

Somotomionion in Commission in Commission in Commato "Total de Presupuesto Vida a la Infraestructura<br>Cultural".<br>
3.- Se completa automáticamente al ingresar<br>
correctamente el nombre del Municipio y Estado en el<br>
formato "T Collitural".<br>Cultural".<br>S.- Se completa automáticamente al ingresar<br>correctamente el nombre del Municipio y Estado en el<br>formato "Total de Presupuesto Vida a la Infraestructura<br>Cultural".<br>4.- Ingresar el nombre de la parti 3.- Se completa automáticamente al ingresar<br>correctamente el nombre del Municipio y Estado en el<br>formato "Total de Presupuesto Vida a la Infraestructura<br>Cultural".<br>4.- Ingresar el nombre de la partida, entendiendo como<br>par 3.- Se completa automáticamente al ingresar<br>correctamente el nombre del Municipio y Estado en el<br>formato "Total de Presupuesto Vida a la Infraestructura<br>Cultural".<br>4.- Ingresar el nombre de la partida, entendiendo como<br>par For the mombine del Municulation Control distants and the minimator of the mator "Total de Presupuesto Vida a la Infraestructura Cultural".<br>4.- Ingresar el nombre del Alunicipio y Estado en el formato "Total de Presupuesto solucionale in Finline de Presupuesto Vida a la Infraestructura<br>Corroducionale in Total de Presupuesto Vida a la Infraestructura<br>Cultural".<br>4.- Ingresar el nombre de la partida, entendiendo como<br>partida el conjunto de conc

"Este programa es público ajeno a cualquier partido político. Queda prohibido el uso para fines distintos a los establecidos en el programa".

 $5de5$ 

# Consideraciones Generales Consideraciones Generales<br>Presentar únicamente los formatos que correspondan a la modalidad en la que se encuentra<br>postulado el proyecto cultural.<br>No se tomarán en consideración los presupuestos presentados en formatos dif **Consideraciones Gel<br>
Presentar únicamente los formatos que correspondan a la modal<br>
postulado el proyecto cultural.<br>
NO se tomarán en consideración los presupuestos presentados<br>
establecidos por el PAICE para la Convocato** Consideración los correspondan a la modalidad en la que se encuentra<br>postulado el proyecto cultural.<br>No se tomarán en consideración los presupuestos presentados en formatos diferentes a los<br>establecidos por el PAICE para l **CONSIDETACIONES GENETALES**<br>Presentar únicamente los formatos que correspondan a la modalidad en la que se encu<br>postulado el proyecto cultural.<br>NO se tomarán en consideración los presupuestos presentados en formatos difere **CONSIDERACIONES GENETALES**<br>Presentar únicamente los formatos que correspondan a la modalidad en la que se encuentra<br>postulado el proyecto cultural.<br>NO se tomarán en consideración los presupuestos presentados en formatos d

**CONSIDETACIONES GENETALES**<br>Presentar únicamente los formatos que correspondan a la modalidad en la que se encuentra<br>postulado el proyecto cultural.<br>NO se tomarán en consideración los presupuestos presentados en formatos d **CONSIDETACIONES GENETALES**<br>
Presentar únicamente los formatos que correspondan a la modalidad en la que se encuentra<br>
postulado el proyecto cultural.<br>
NO se tomarán en consideración los presupuestos presentados en formato **CONSIDERACIONES GENETALES**<br>
Presentar únicamente los formatos que correspondan a la modalidad en la que se encuentra<br>
postulado el proyecto cultural.<br>
NO se tomarán en consideración los presupuestos presentados en formato automático. Presentar únicamente los formatos que correspondan a la modalidad en la que se encuentra<br>postulado el proyecto cultural.<br>
NO se tomarán en consideración los presupuestos presentados en formatos diferentes a los<br>
establecid Preseniar uncamente los formatos que correspondan a la modalidad en la que se encuentra<br>postulado el proyecto cultural.<br>
NO se tomarán en consideración los presupuestos presentados en formatos diferentes a los<br>
establecido postuiado el proyecto cultural.<br>
NO se tomarán en consideración los presupuestos pre<br>
establecidos por el PAICE para la Convocatoria 2024.<br>
NO se tomarán en consideración los presupuestos present<br>
el PAICE para la Convocat NO se tomaran en consideración los presupuestos presentados en formatos diferente<br>establecidos por el PAICE para la Convocatoria 2024.<br>NO se tomarán en consideración los presupuestos presentados en formatos a los establec<br> NO se tomarán en consideración los presupuestos presentados en formatos a los establecidos por<br>el PAICE para la Convocatoria 2024 que se encuentren modificados o alterados en su estructura.<br>Se podrán insertar las filas nec **NO SE contain en consideración los presupuestos presentados en lormatos a los establecidos por el PAICE para la Convocatoria 2024 que se encuentren modificados o alterados en su estructura.<br>Se podrán insertar las filas ne** el PAICE para ila Convocatoria 2024 que se encuentren modificados o alteratos en su estructural.<br>Se podrán insertar las filas necesarias en los formatos denominados "Presupuesto Desglosado".<br>"Essumen de Presupuesto" de cad